# **KRAMER**

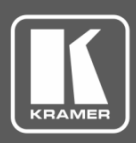

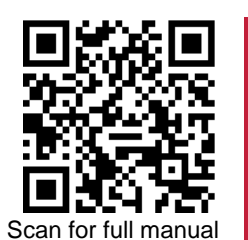

# VP-427X1 Quick Start Guide

This guide helps you install and use your **VP-427X1** for the first time.

Go t[o www.kramerav.com/downloads/VP-427X1](http://www.kramerav.com/downloads/VP-427X1) to download the latest user manual and check if firmware upgrades are available.

## **Step 1: Check what's in the box**

- $\overline{\mathbf{v}}$ **VP-427X1 4K HDBT/HDMI Receiver/Scaler** ■ ■ 1 Bracket set ■ ■ ■ 1 Quick start guide
- $\overline{\mathbf{v}}$ 1 Power adapter and cord **4 4** Rubber feet
- -

#### **Step 2: Get to know your VP-427X1**

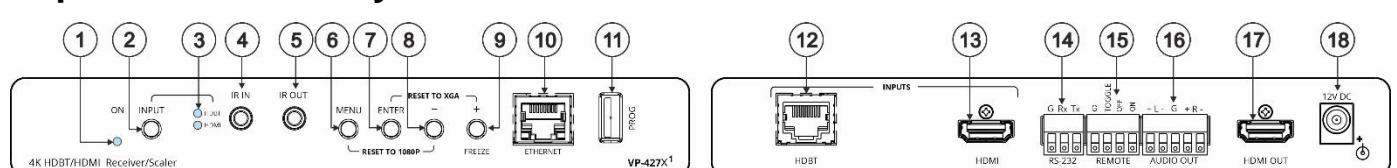

**# Feature Function** 1 | ON LED | Lights green when device is powered. 2 | INPUT Select Button | Press to select the input (HDBT or HDMI) 3 INPUT LEDs HDBT | Lights blue when the HDBT input is selected. HDMI | Lights blue when the HDMI input is selected. <sup>4</sup> | IR IN 3.5mm Mini Jack Connect to an IR sensor to control a remote device connected to the transmitter side via HDBT tunneling. 5 IR OUT 3.5mm Mini Jack Connect to an external IR emitter to control a local device from the transmitter side. 6 MENU Button Press to enter/exit the on-screen display (OSD) menu. Press together with the – button to reset the output to 1080p resolution. 7 | ENTER Button | In OSD, press to choose the highlighted menu item. Press together with the FREEZE/+ button to reset the output to XGA resolution (1024x768). 8 – Button In OSD, press to move back through menus or decrement parameter values. Press together with the MENU button to reset the output to 1080p resolution. 9 | FREEZE/+ Button | In OSD, press to move forward through menus or increment parameter values. When not in OSD, press to freeze the display. 10 | Ethernet RJ-45 Connector | Connect to a PC via a LAN to setup and monitor the **VP-427X1** via the Windows software, as well as upgrade the firmware. 11 | PROG USB Connector | Connect to a USB stick to perform firmware upgrades. 12 INPUT **Connectors** HDBT RJ-45 with PoE (PD) Connect to a transmitter (for example, the Kramer **TP-789Txr**). 13 **HDMI** Connect to an HDMI source. 14 | RS-232 CONTROL 3-pin Terminal Block Connector Connect to a serial controller or PC. 15 | REMOTE Contact-Closure 4-pin Terminal Block Connector Connect to contact closure switches, an occupancy sensor and/or toggle switches (contact between the desired pin and GND pin), to turn display on or off. Se[e Step 6:](#page-1-0) Operate VP-427X1 16 | AUDIO 5-pin Terminal Block **Connector** Connect to a balanced stereo audio acceptor. 17 | HDMI OUT Connector | Connect to an HDMI acceptor. 18 | 12V DC Connector | Connect to the supplied power adapter. The terms HDMI, HDMI High-Definition Multimedia Interface, and the HDMI Logo are trademarks or registered trademarks of HDMI Licensing Administrator, Inc.

#### **Step 3: Mount VP-427X1**

Install **VP-427X1** using one of the following methods:

- Attach the rubber feet and place the unit on a flat surface.
- Fasten a bracket (included) on each side of the unit and attach it to a flat surface (see [www.kramerav.com/downloads/VP-427X1\)](http://www.kramerav.com/downloads/VP-427X1).
- Mount the unit in a rack using the recommended rack adapter (see [www.kramerav.com/product/VP-427X1\)](http://www.kramerav.com/product/VP-427X1).

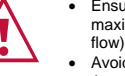

• Ensure that the environment (e.g., maximum ambient temperature & air

flow) is compatible for the device. • Avoid uneven mechanical loading.

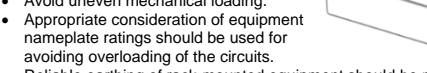

- Reliable earthing of rack-mounted equipment should be maintained.
- Maximum mounting height for the device is 2 meters.

**VP-427X1** Quick Start

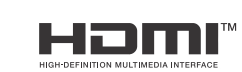

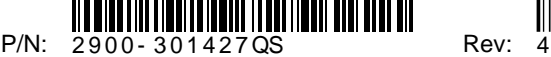

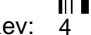

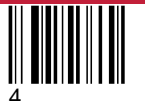

### **Step 4: Connect inputs and outputs**

Always switch OFF the power on each device before connecting it to your **VP-427X1**.

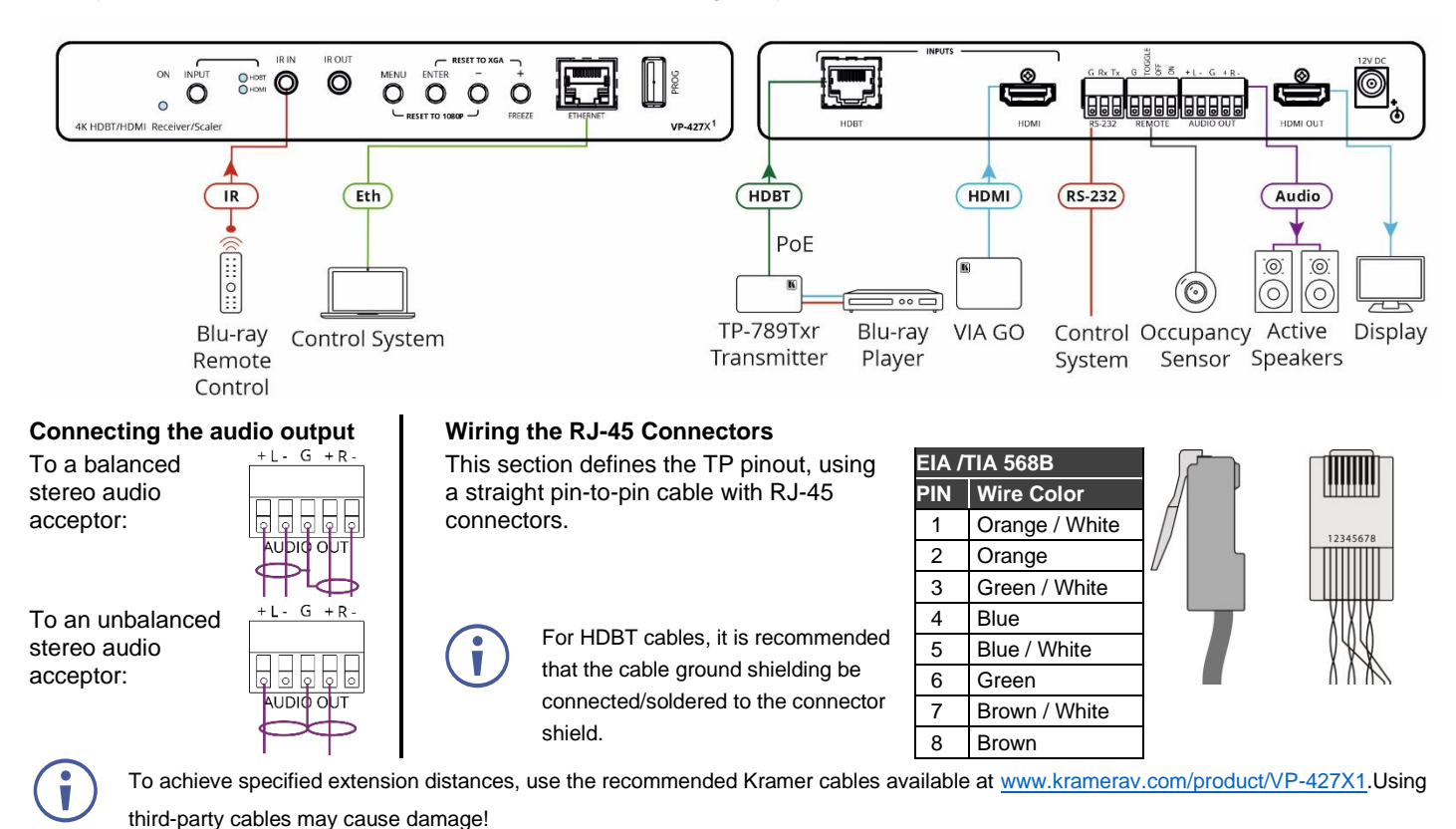

**Step 5: Connect power**

If there is no PoE via the HDBT input, connect the power adapter to the **VP-427X1** and plug it to the mains electricity.

Safety Instructions (Se[e www.kramerav.com](http://www.kramerav.com/) for updated safety information)

**Caution:** • For products with relay terminals and GPI\O ports, please refer to the permitted rating for an external connection, located next to the terminal or in the User Manual. There are no operator serviceable parts inside the unit.

- **Warning:**
- Use only the power cord that is supplied with the unit. • Disconnect the power and unplug the unit from the wall before installing.

## <span id="page-1-0"></span>**Step 6: Operate VP-427X1**

#### Operate **VP-427X1** via:

- Front panel buttons.
- Remotely, by RS-232 serial commands transmitted by a touch screen system, PC, or other serial controller
- Embedded web pages via the Eth.

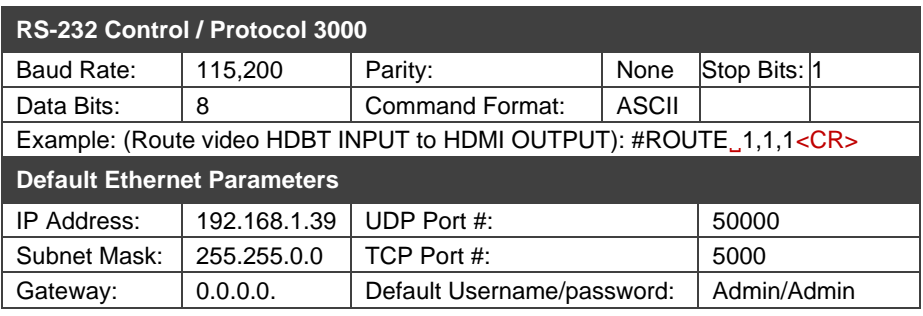

#### **Operating via the remote control switches**

Momentarily connect the desired pin to the GND pin to select an input:

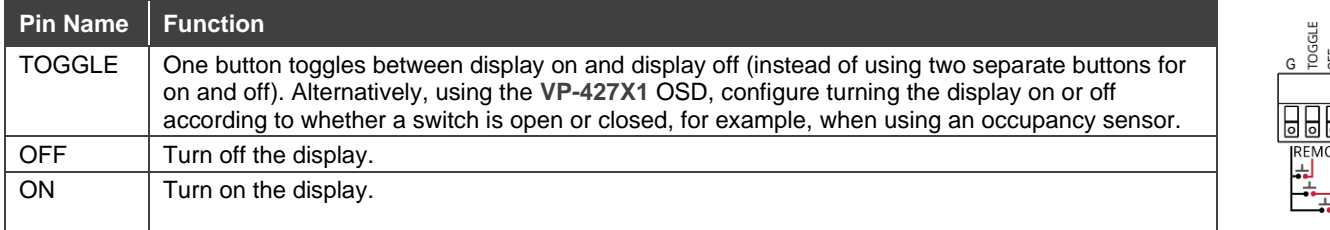

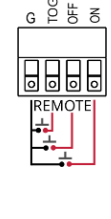

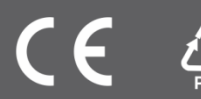